## **Object Types**

Last Modified on 03/31/2022 3:49 pm EDT

The process to create an object is:

- 1. Create the Object Type (Setup > Object Type)
- 2. Define the Object Divisions (Setup > Object Divisions)
- 3. Create the Object (Records > Objects > New)

## Create the Object Type

The structure of the Object # (how many divisions, etc.) is determined by the setup of the Object Type. Object Types are defined in Setup > Object Types:

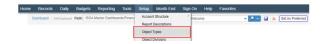

## New Object Type Setup - Example

## General:

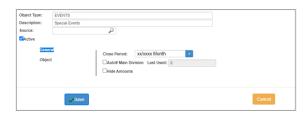

Object Type: The Object Type you wish to create (e.g. PROJECT, EVENT, JOB, etc.)

**Description:** A description for the object type

**Source:** Can be ignored

**Active:** If the object type is inactive, no entry will be allowed to it.

Close Period: Can be ignored

**Auto# Main Division:** allows the option for the system to assign the next sequential # for the Main division when adding new Objects

**Hide Amounts:** Can be ignored

• Object:

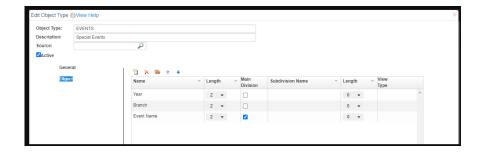

**Name:** Name of the division of the object number. This is the name that will appear on all reports, screens, etc.

**Length:** Length of the object division.

**Main Division:** The unique division that controls the object description (this is the division that will use Auto#)

**Subdivision Name:** Name of the subdivision of the object. This is the name that will appear on reports, etc.

**Length:** Length of the object subdivision.

**Valid Characters:** Choose what characters are allowed to be in object numbers.